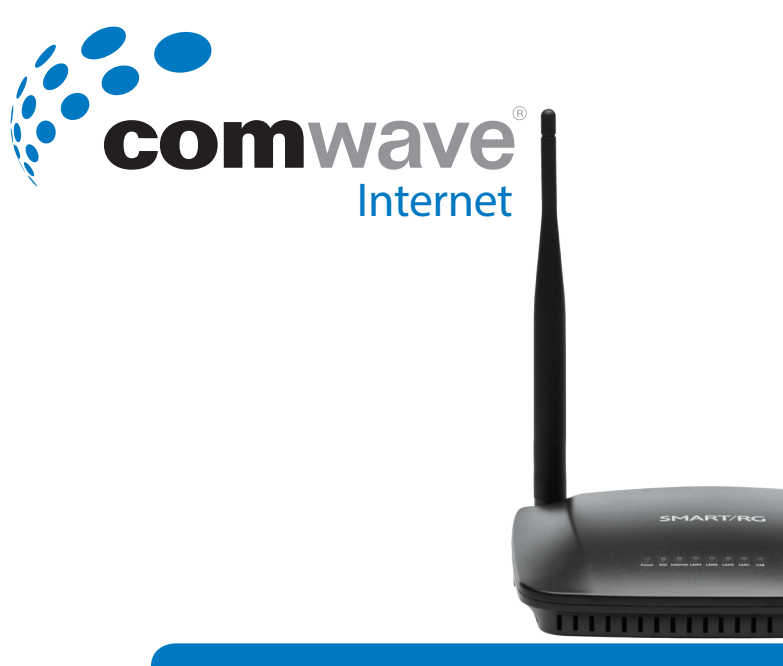

### **506N** Installation Guide

ь.

## **Package Contents**

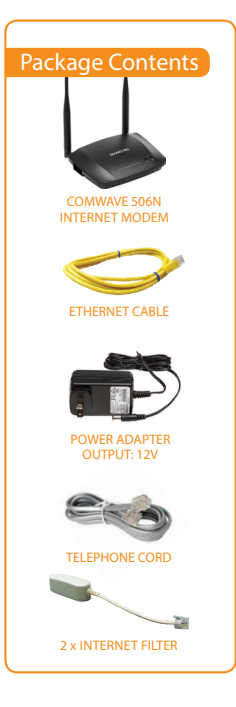

 $\bigcirc$ 

 $(2)$ 

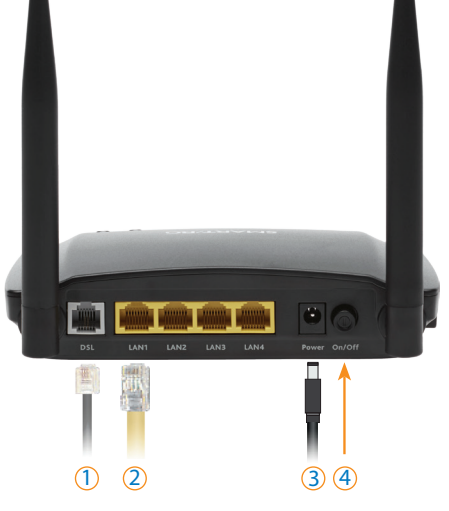

- DSL Used to connect your Internet Modem to your Internet Line using the Telephone Cord supplied.
- LAN Used to connect to your computer using the Ethernet Cable supplied.
- 3 DC 12V Used to connect to a power source using the Power Adapter supplied.
- 4 Switch Used to power the Internet Modem on or off.

### **LED Light Indicators**

SMARTIRO

**Contract Contract Contract Contract Contract Contract Contract Contract Contract Contract Contract Contract Contract Contract Contract Contract Contract Contract Contract Contract Contract Contract Contract Contract Contr** 

Upon completion of set up, the following LED lights should be on.

Note: The example above shows LAN1 indicator lit. This may be different depending on the LAN port you plug in.

Please follow the step-by-step instructions on the following pages.

### **Installation Diagram**

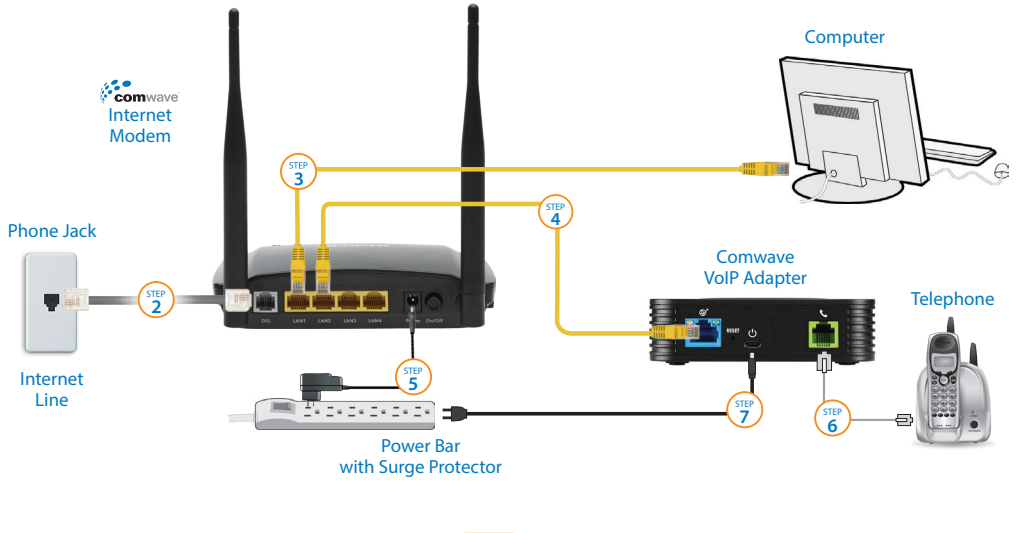

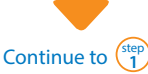

# **Installation Step-by-Step**

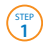

To begin installation, shut down your computer.

- **2** Connect the Comwave Internet Modem using the supplied telephone cord to the phone jack.
- STEP<sup></sup><br>3 Connect the supplied Ethernet Cable from the LAN port of the Comwave Internet Modem to your computer.
- **4** (For Home Phone) Connect the supplied Ethernet cable from the LAN port of your Comwave Internet Modem to the WAN port of the Home Phone Adapter.
- STEP<sup></sup><br>5 Connect the Comwave Internet Modem to a power outlet. **Note:** Please allow up to 5 minutes for your modem to be operational.
- **6 STEP (For Home Phone)** Connect a telephone to the PHONE 1 port on the Home Phone Adapter. Then connect power to the Home Phone Adapter and wait 5 minutes for a dial-tone. DO NOT DISCONNECT POWER as it may damage the Home Phone Adapter.

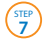

Start your computer. You should be able to browse the Internet instantly.

### **Can't Access the Internet?**

- 1 Unplug the power to your Comwave Internet modem, home phone adapter and shut down your computer.
- Wait 30 seconds and then plug your Comwave Internet modem's power cord back into the power outlet.
- Wait until the LED light indicators on your Comwave Internet modem indicate the modem is operational. This may take up to 5 minutes.
- Start your computer and plug in the home phone adaptor into a power outlet.
- 5 Open your browser and start surfing the Internet. Check for a dial tone.

#### **WE'LL GET YOU BACK UP ONLINE!**

## **Wi-Fi Settings Step-by-Step**

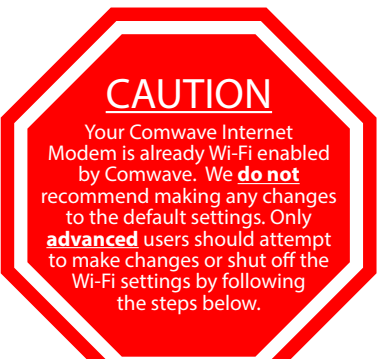

To log into your Wi-Fi, use the default login information found on the bottom of your modem.

To change your default Wi-Fi Username and Password make sure your computer is connected to your Internet Modem before you begin.

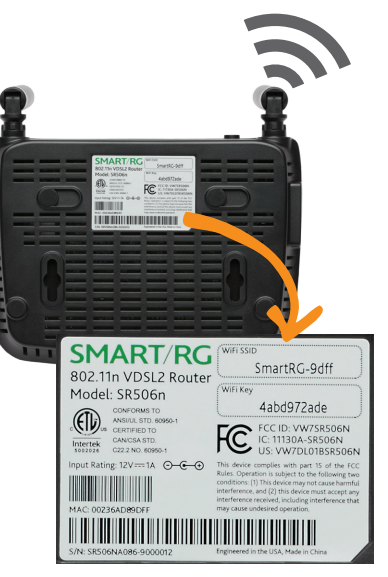

### **Advanced Wi-Fi Settings**

For advanced users wishing to change their network name and/or password, follow the steps below.

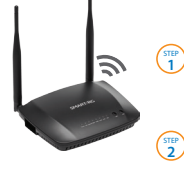

- Open your internet browser and type *http://192.168.17.1* in the address bar.
- **2** Enter your Username and Password and click LOGIN to proceed.
- $\binom{3}{3}$
- Click on Wi-Fi in the local network on left as shown in figure **3**.
- **4** STEP<br>5
- Use caution when making any changes.

Click *Save*.

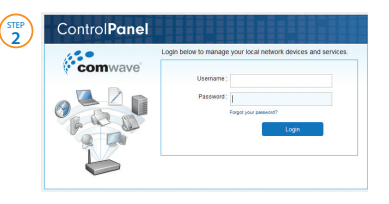

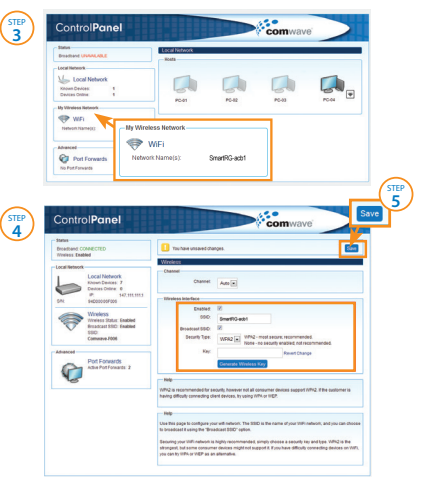

### For further assistance, please call 416-663-9600

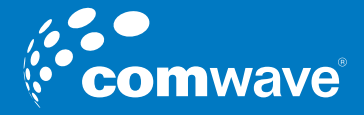

506N Installation Guide